#### **Version Control with Git**

- Before we start
  - Sign up at github.com

#### What is Version Control?

(AKA revision control, source control)

- Tracks <u>changes</u> to files
- Any file can be tracked
- Text (.txt, .csv, .py, .c, .r etc.) works best
  - These allow smart diff | merge etc.

### Why Use Version Control? #1

A more <u>efficient</u>
 backup

Reproducibility

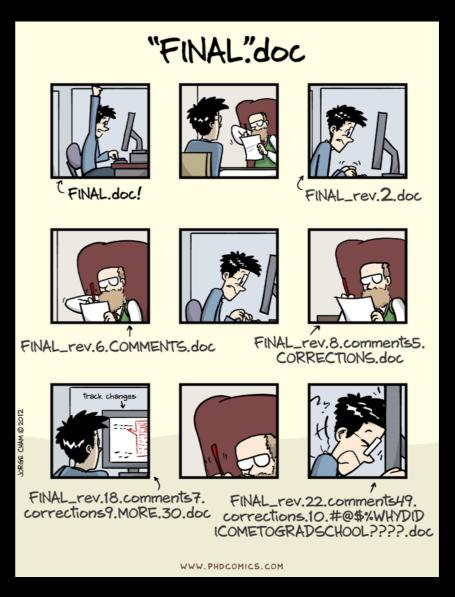

### Why Use Version Control? #2

Teamwork

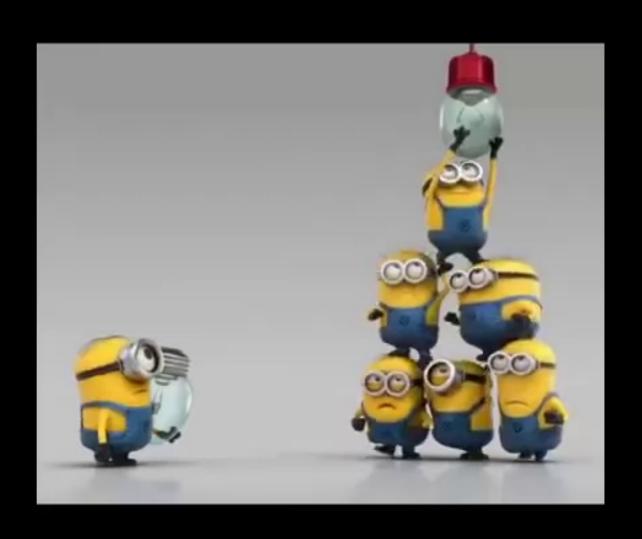

#### **Version Control Tracks Changes**

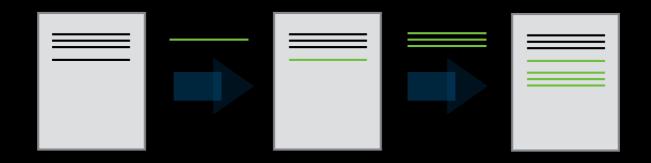

Changes are tracked sequentially

### **Version Control Tracks Changes**

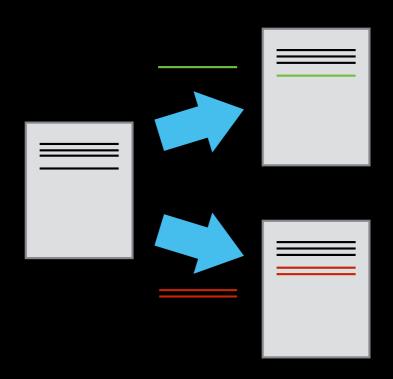

Different versions can be saved

### **Version Control Tracks Changes**

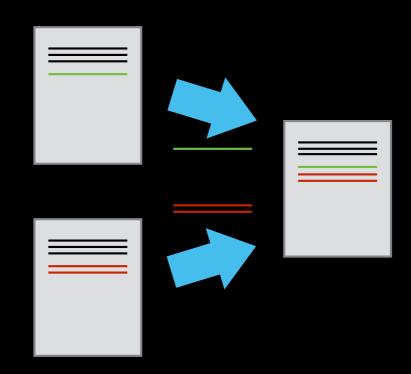

Multiple versions can be merged

#### **Version Control Alternatives**

- Subversion (svn) Centralised
- Mercurial (hg) Distributed
- Git (git) Distributed
  - Most widely used in academia!

- N.B. GitHub != git
  - Alternatives like GitLab exist

### **Graphical Version Control**

SourceTree

Git Kraken

• Git GUI

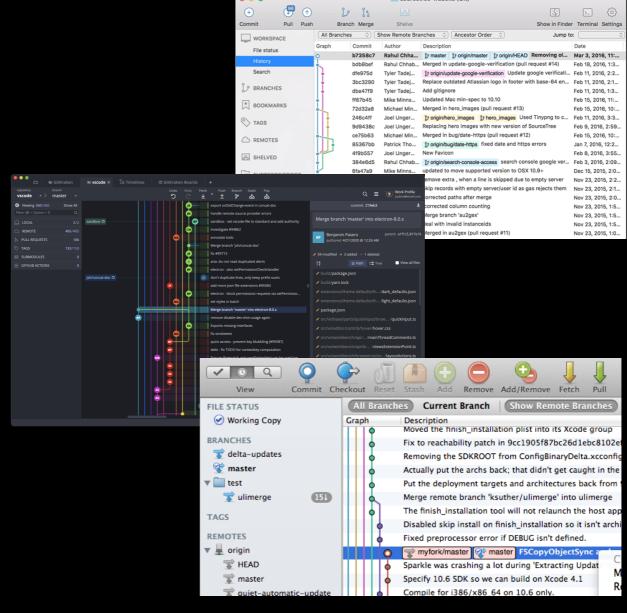

### **Local Configuration**

git config

#### **Getting Demo Files**

 git clone https://github.com/Southampton-RSG/s wc-ramp-git

## **Creating a Repository**

- git init
- git status

### **Tracking Changes to Files**

- git add
- git commit

#### Git – add and commit

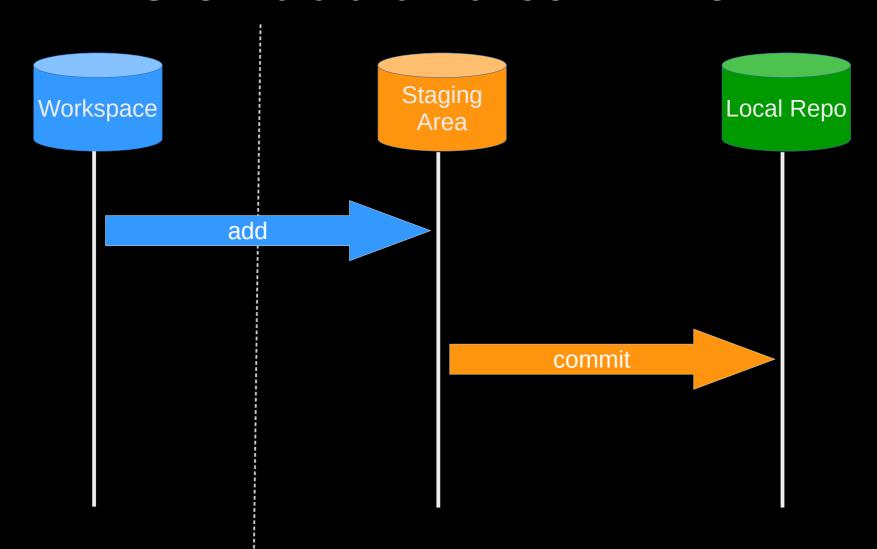

Visible File System

Git Repository

## **Exploring History #1**

- git log
- git diff

### Git – diff #1

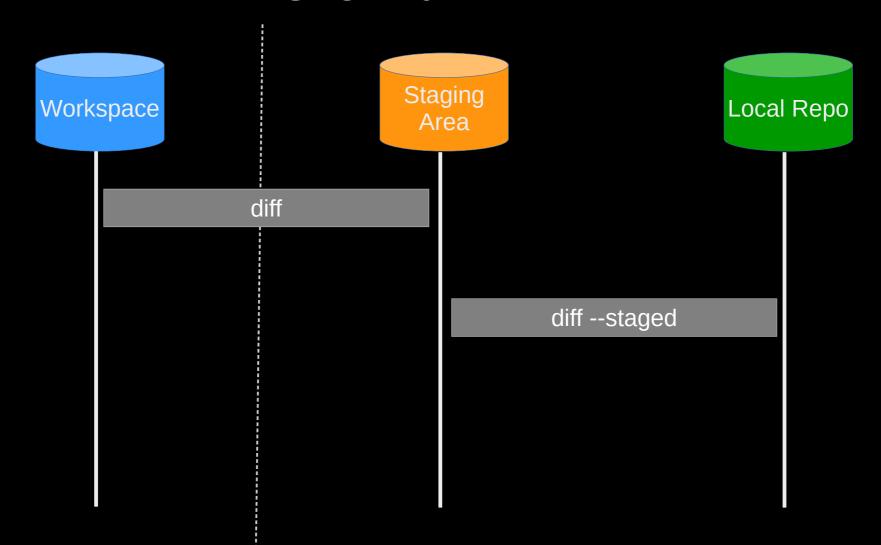

Visible File System

**Git Repository** 

#### Git – diff #2

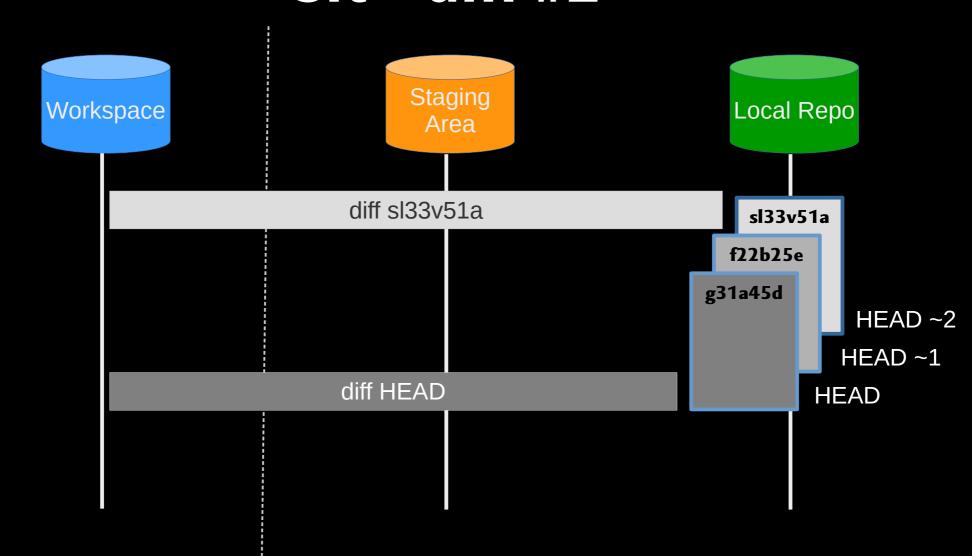

Visible File System

**Git Repository** 

### **Restoring Files**

git checkout

#### **Git - restoration**

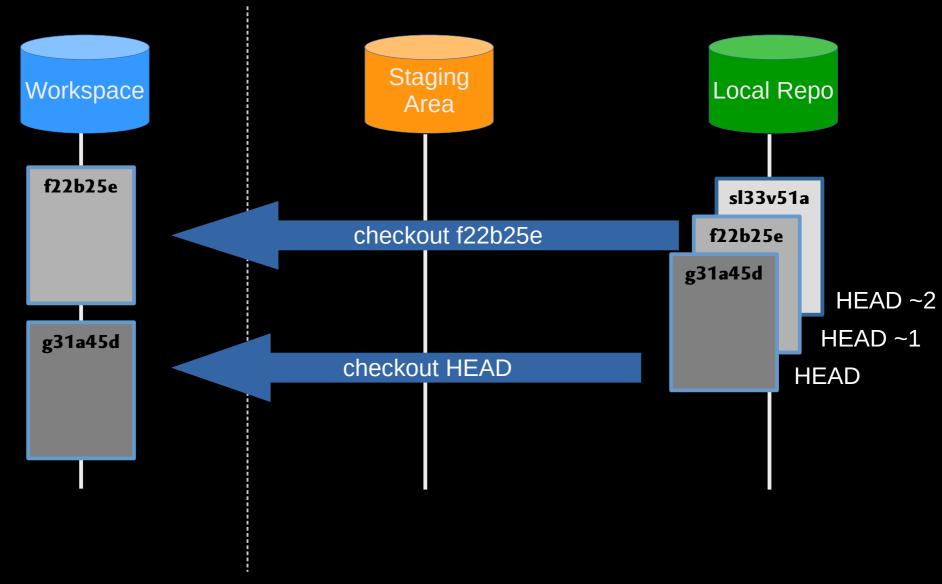

Visible File System

**Git Repository** 

#### Git Workflow - Local Repo.

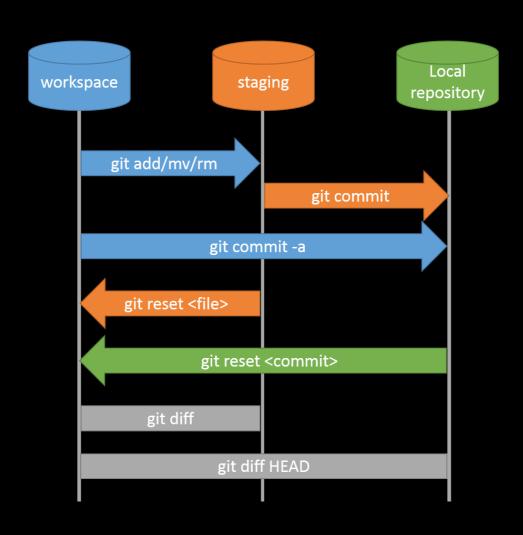

### Collaboration

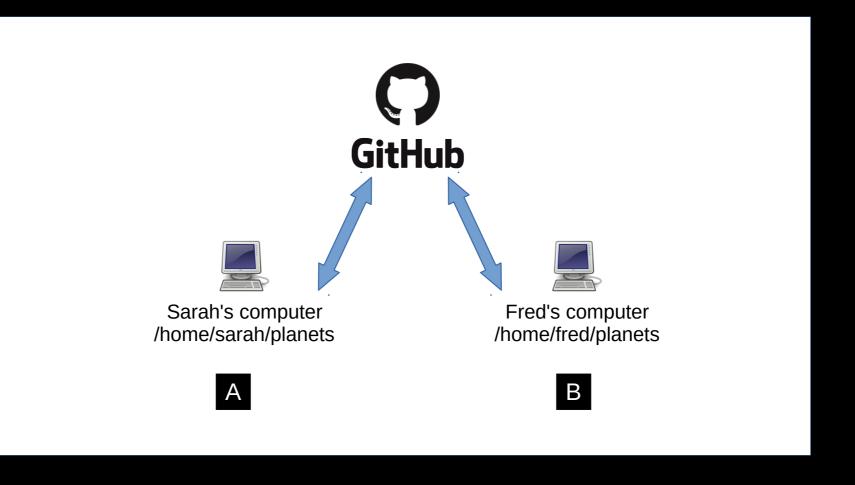

## Collaboration: Remote Repositories

- Sign in https://github.com/
- Create repository
- git remote add
- git push

# Collaboration: Branches

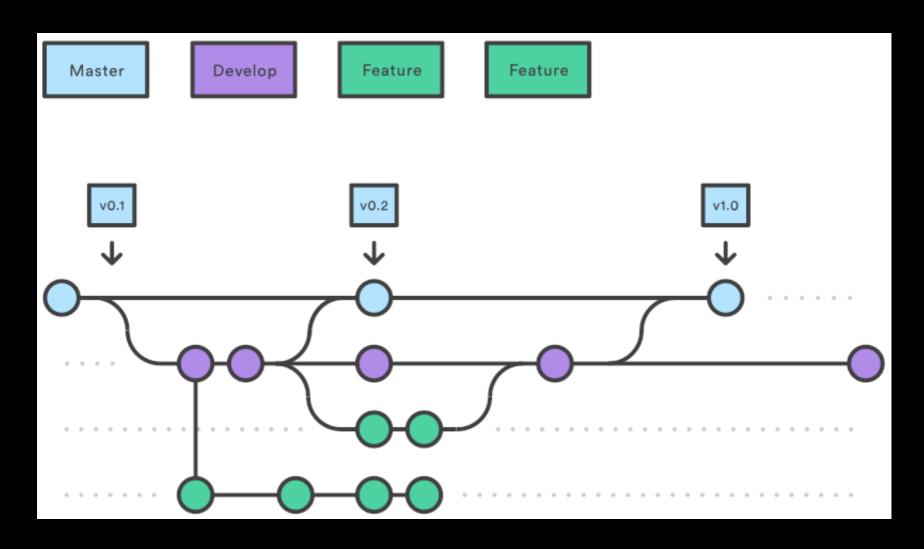

# Collaboration: Creating Branches

- git branch dev
- git checkout dev

# Collaboration: Creating Branches 2

- Create rainfall\_conversion.py
- git add rainfall\_conversion.py
- git commit -m
- git push -u origin dev

#### Git Workflow - Remote Repo.

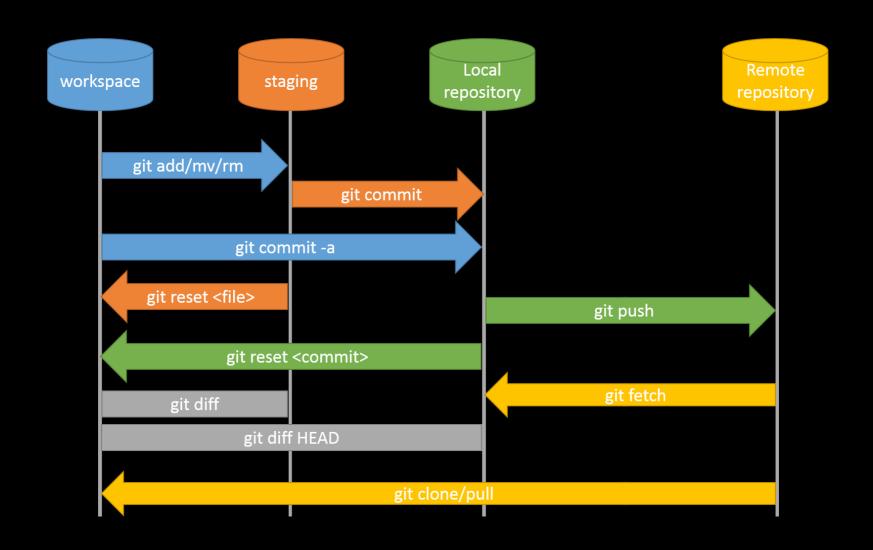

# Collaboration: Branches

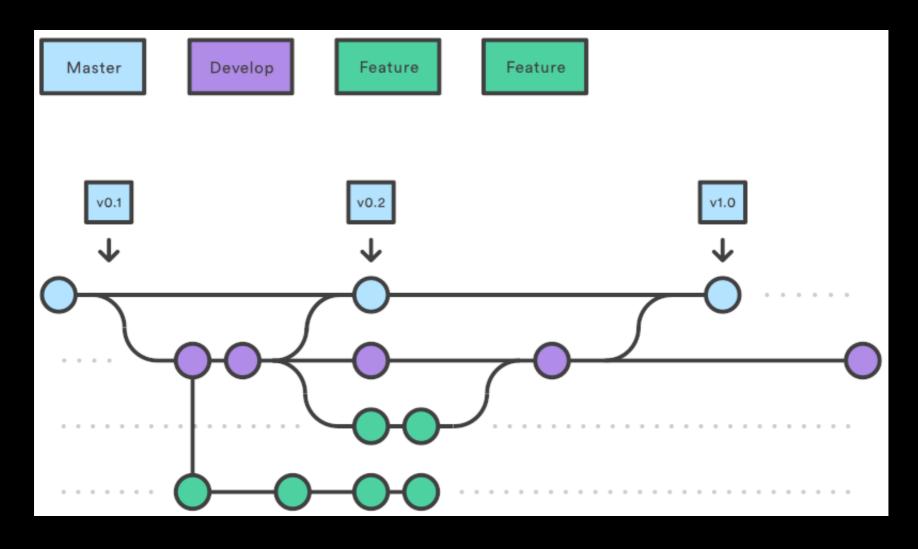

# Collaboration: Feature Branch Exercise

- Check out 'dev', and create a new branch called 'docs'
- Create, add and commit README.md
- Push to GitHub and merge back to 'dev'
- Pull the changes back to your local 'dev' branch
- Make sure you consider which branch you're branching off, pushing to, merging with and pulling from and to.

# Collaboration: Feature Branch Solution

- git checkout dev
- git branch docs
- git checkout docs
- nano README.md
- git add README.md
- git commit -m 'Added documentation'
- git push -u origin docs
- [Pull request on GitHub]
- git checkout dev
- git pull

# Collaboration: Summary

- 'master' branch is for releases for papers and the public
- 'dev' branch is for a stable internal version you and your collaborators share
- Create a new 'feature' branch for every new feature or substantial bug

# Collaboration: Joining on a Collaboration

- Clone the repository
- Check out 'dev' and pull from 'origin'
- Create a new feature branch for your feature
- Upload and pull request when you're done!

# Conflicts: Feature branch

- Check out 'dev'
- Create a new branch called 'inches\_to\_cm'
- Check out 'inches\_to\_cm'
- Add a ToDo, commit and push to a new branch on GitHub

# Conflicts: Dev branch

- Check out 'dev' again
- Add a ToDo, commit and push to GitHub
- Create a pull request on GitHub from inches\_to\_cm to dev

#### Conflicts

```
mm = inches * 25.4 return mm
```

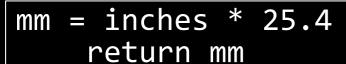

# TODO: Add function

```
mm = inches * 25.4
return mm
```

# TODO: Fix to accept

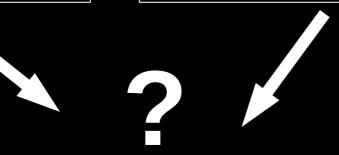

# **Conflicts: Resolution**

- Check out 'inches\_to\_cm' again
- Git pull origin dev
- Fix rainfall\_conversion.py, commit and push to GitHub
- Finish the pull request

#### What next?

- Ignore files / Forks
- https://software-carpentry.org